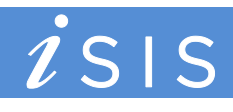

## **Transcripts and Graduation**

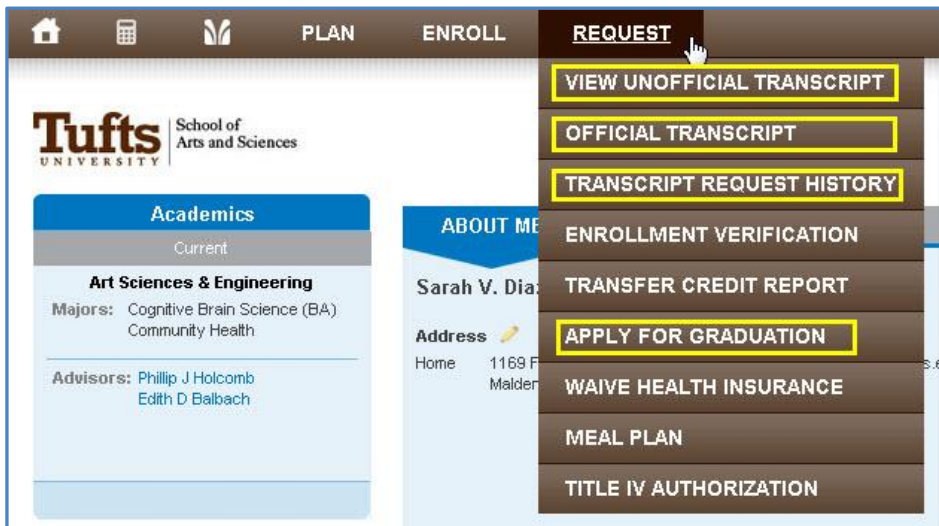

Using the Request tab at the top of your iSIS homepage, you can view your Unofficial Transcript, request a copy of your Official Transcript, review your Transcript Request History, and apply for Graduation.

## **View Your Unofficial Transcript**

Your Unofficial Transcript cannot be used for official purposes, however it can be a valuable tool for reference as it lists your class history, credits, and grades.

To view your Unofficial Transcript, click on the Request tab at the top of your iSIS homepage and select "View Unofficial Transcript." The View Unofficial Transcript page will appear.

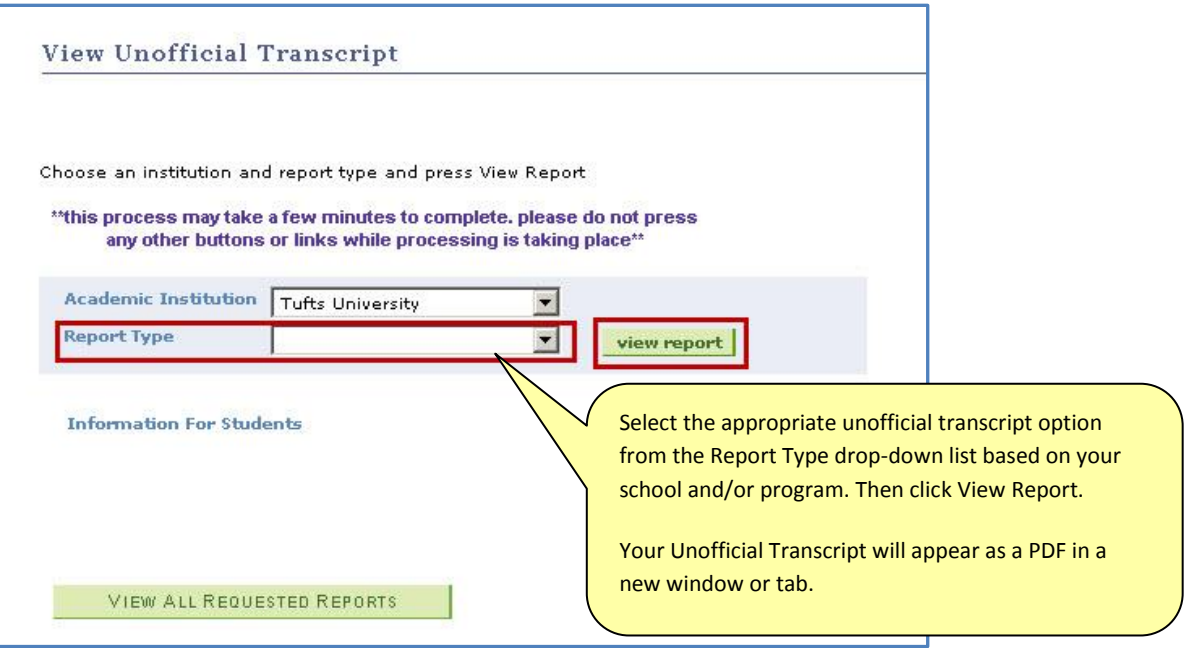

## **Request a Copy of Your Official Transcript**

To request a copy of your Official Transcript, click on the Request tab at the top of your iSIS homepage and select "Official Transcript." The Request Official Transcript page will appear.

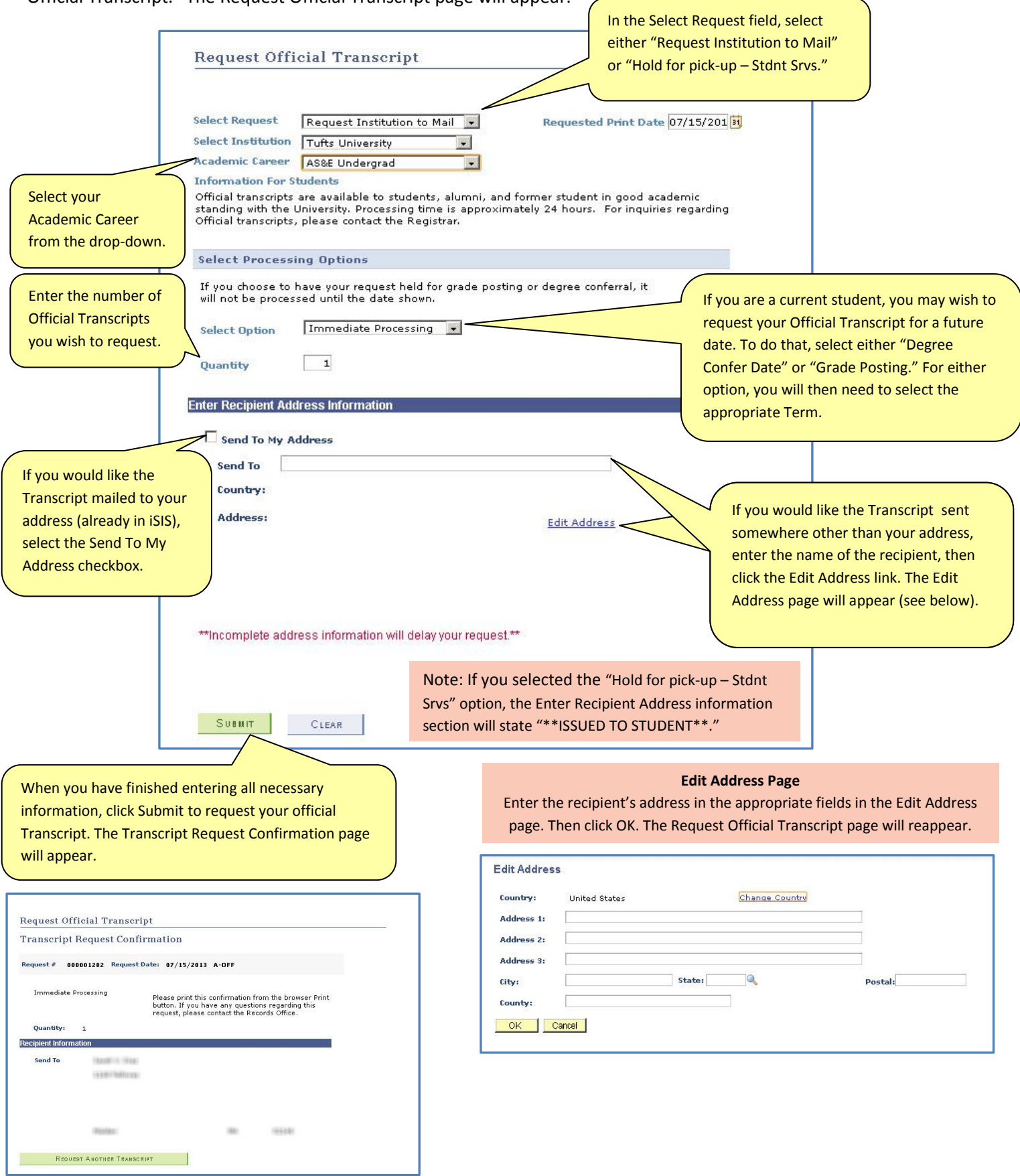

## **Transcript Request History**

To view any past Official Transcript Requests click on the Request tab at the top of your iSIS Home Page and select the "Transcript History Request" option.

The Previous Requests page will appear. Here you can view the dates, status, and recipients of any past Official Transcript requests.

View Official Transcript Request

**Previous Requests** 

All Prior Transcript Requests are displayed in the following list. The list includes all unprocessed requests and any processsed requests of<br>the previous 24 months but not prior to August 19th 2013 before iSIS went live.

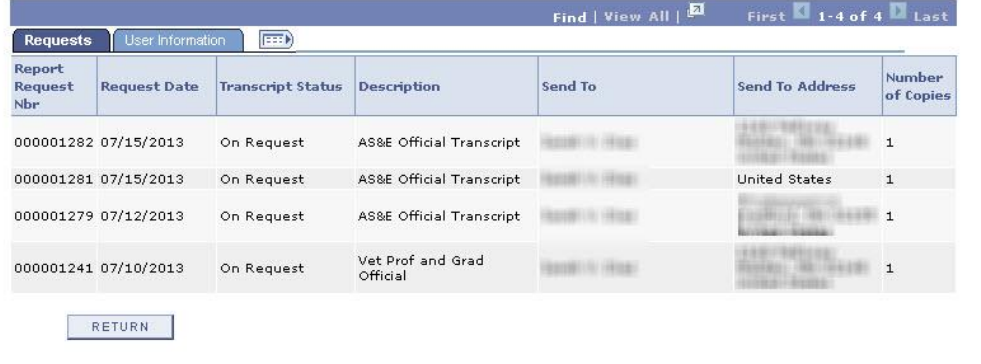